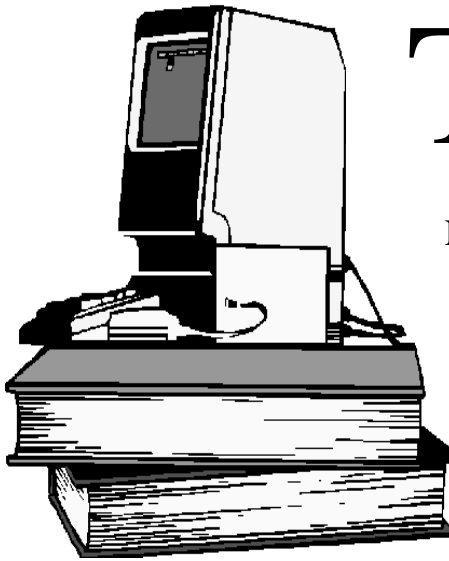

# The Outer

Newsletter of the Channel Islands PC Users Group

September 2000 Whole No. 159

Vol. 14, No.3 **ISSN** 1055-4599

**Visit our Web page at: www.cipcug.org e-mail: helen@cipcug.org OS/2:http://www.vcnet.com/os2-corner**

The Friendly Computer Club Helping Make Computers Friendly

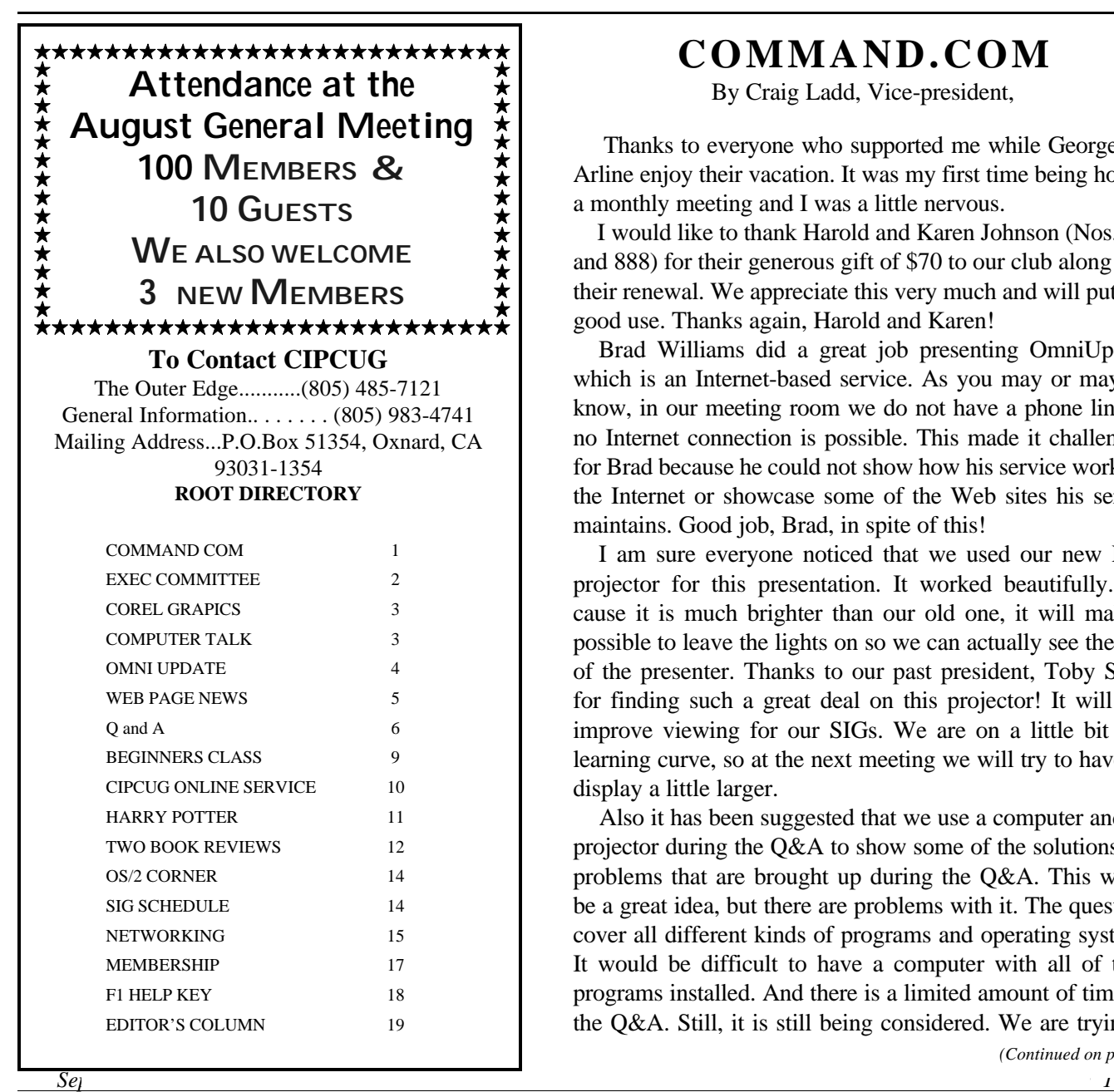

### **COMMAND.COM**

By Craig Ladd, Vice-president,

 Thanks to everyone who supported me while George and Arline enjoy their vacation. It was my first time being host of a monthly meeting and I was a little nervous.

 I would like to thank Harold and Karen Johnson (Nos. 562 and 888) for their generous gift of \$70 to our club along with their renewal. We appreciate this very much and will put it to good use. Thanks again, Harold and Karen!

 Brad Williams did a great job presenting OmniUpdate, which is an Internet-based service. As you may or may not know, in our meeting room we do not have a phone line, so no Internet connection is possible. This made it challenging for Brad because he could not show how his service works on the Internet or showcase some of the Web sites his service maintains. Good job, Brad, in spite of this!

 I am sure everyone noticed that we used our new NEC projector for this presentation. It worked beautifully. Because it is much brighter than our old one, it will make it possible to leave the lights on so we can actually see the face of the presenter. Thanks to our past president, Toby Scott, for finding such a great deal on this projector! It will also improve viewing for our SIGs. We are on a little bit of a learning curve, so at the next meeting we will try to have the display a little larger.

 Also it has been suggested that we use a computer and the projector during the Q&A to show some of the solutions and problems that are brought up during the Q&A. This would be a great idea, but there are problems with it. The questions cover all different kinds of programs and operating systems. It would be difficult to have a computer with all of these programs installed. And there is a limited amount of time for the Q&A. Still, it is still being considered. We are trying to

 E d u<br>g e<br>e

#### *Board of Directors*

President........ George Lakes....983-969...thelakes@cipcug.org Vice President Craig Ladd ......482-4344..laddladd1@cs/com Treasurer..........Art Lewis......................alewis@cipcug.org Secretary..........Laura Pacheco..482-4767...Enigma@csi.com. Past President..... Toby Scott....................toby@scotts.net

#### *Executive Committee*

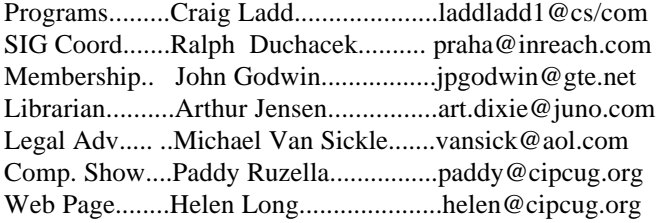

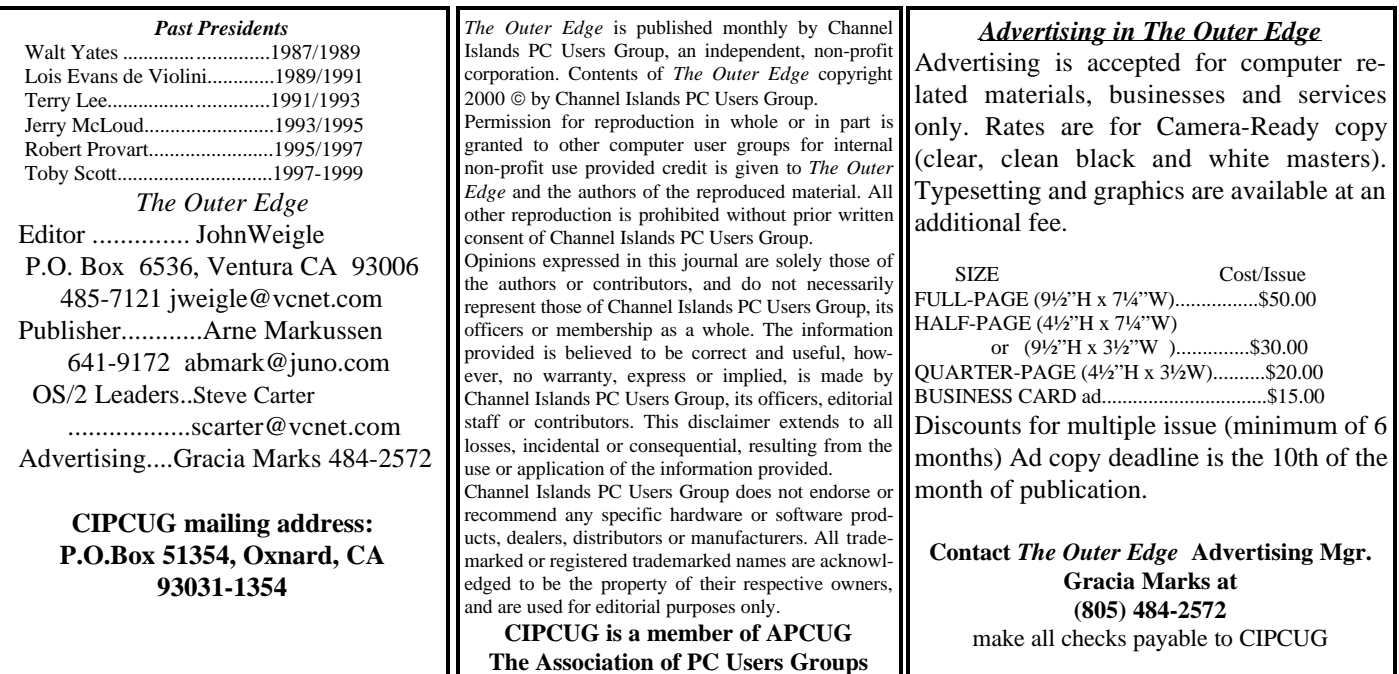

## **Executive Committee Meeting Notes**

*August 2000 By Laura Pacheco*

I would like to thank Helen Long, our Lady of Many Hats, for covering for me last month while I was on vacation in Texas. As usual, she did an excellent job. Thank you very much, Helen.

Our August board meeting was held at the home of Helen Long at 7 p.m., Aug. 8, 2000. Present were Helen Long, Craig Ladd, David Minkin, Toby Scott, John Godwin, Robert Provart, and Laura Pacheco.

John Godwin, membership chairman, reported percent renewals: June, 84 percent; July, 68 percent, and August, 44 percent. He also reported a generous donation to the club of \$70 from Harold and Karen Johnson. Wow! That is so great! We all thank you both for your generous donation. That is so very sweet of you! Thank you, thank you, thank you.

Helen Long, Web master and ISP coordinator, is also covering for Art Lewis and Ralph Duchacek (whew), has her reports in TOE. Note: For all the information on SIGs, please check out the Web site and/or the SIG list in the TOE.

Toby Scott, past president, will be giving a SIG on Home Networking from 6:30 to 8:30 p.m. on Aug. 22 at Ventura County Computers.

Craig Ladd, vice president, reported that Lisa Corbin, from COREL, will give her presentation for our September meeting.

Craig did a great job standing in for George Lakes while he and Arline were on vacation. Don't imagine it was easy for him to jump right in there after just becoming vice president. Well done, Craig.

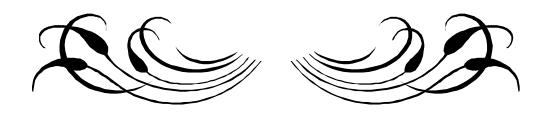

### **September:** Corel Graphic Suite

The Corel Graphic Suite, which includes Corel-Draw 9 and Corel Photo-Paint 9, will be shown at our meeting on Saturday, Sept. 2. Lisa Corbin, who will be the presenter, indicates the Graphic Suite is a professional illustration and image-editing package.

Corel Draw 9 is a vector illustration and page layout program, offering exceptional creation tools and outstanding output capabilities. With a full combination of design tools and productivity features, CorelDraw 9 delivers incredible flexibility.

Corel Photo-Paint 9 effectively combines exceptional image composition masking and image enhancement features with artistic media brush tools. With its professional image-editing and painting capabilities, Corel Photo-Paint 9 is ideal for editing and creating images for print or the Web.

Combined with many other suite components, CorelDraw 9 Graphics Suite lets you enjoy a free range of creative expression with dynamic interactive tools, sophisticated effects and high-end output capabilities. Maximize your productivity with professional pre-press features, numerous import/export filters and valuable media asset management tools.

Club members be aware: The special computer club discounts are available only at the meeting.

Other coming programs:

Oct. 7: Tentatively Microsoft Windows ME. Nov. 4: Power Quest with Partition Magic. Dec. 2: still open. //

### *COMMAND COM (Continued from page 1)*

figure out what percentage of the questions could be answered on a standard laptop.

 For the last two meetings, we have been raffling tickets for door prizes with great success. However, we want to change the format slightly. We discussed the raffle at the August board meeting and have decided that each member attending should get one FREE raffle ticket to be used for door prizes as has been done in the past. Everyone will get one free ticket but may purchase as many additional tickets as they wish. Additional tickets will cost the same as last month -- \$1 each or six for \$5. Also the board has decided that there will be only one prize per member in the drawing. In the August meeting, we had the incredible circumstance where a member had THREE winning raffle tickets. You can see the dilemma.

 In keeping with trying to add to the treasury, there is a break-even factor in club membership using the club's ISP. We are still just a little positive at this time. If you are considering changing, please give CIPCUG a try. Benefits include unlimited access without being dropped off, economical price, faster connection, not dealing with advertising. Tech support will also go to your house and help set up free of charge. Now that we are using a professional service, we have had virtually no problems.

We are still looking for volunteers to take over some positions such as membership, coordinator of booths at Oxnard and Ventura computer shows and advertising.

Many thanks to those board members who are wearing more than one hat in the recent weeks. You ARE appreciated.

 Looking forward to seeing all of you at the September meeting! //

### COMPUTER TALK

*(from Bobbi Squire, Glendale)*

A computer was something on TV From a sci-fi show of note A window was something you hated to clean And ram was one kind of a goat.

Meg was the name of my girlfriend And gig was a job for the nights. Now they all mean different things And that really mega bytes.

An application was for employment

A program was a TV show

A cursor used profanity

A keyboard was a piano.

Memory was something that you lost with age

A CD was a bank account And if you had a 3-in. floppy You hoped nobody found out.

Compress you did to the garbage Not something you did to a file And if you unzipped in public You'd be in jail for a while.

Log on was adding wood to the fire Hard drive was a long trip on the road A mouse pad was where a mouse lived And a backup happened to your commode.

Cut you did with a knife Paste you did with glue A web was a spider's home And a virus was the flu.

I guess I'll stick to my pad and paper

And the memory in my head

I hear nobody's been killed in a computer crash But when it happens they wish they were dead. //

### AUGUST:OmniUpdate

#### **lets you change Web pages from any computer** *By John Weigle*

A Camarillo company offers a service with the goals of "making it as simple as possible" to keep Web pages up-to-date and making it possible for more people to have Web pages. "We're trying our best to expand the number of people who have Web sites," Brad Williams, marketing specialist for OmniUpdate, said at our August meeting.

OmniUpdate is a free service that lets people update their Web pages from any computer that has a Web browser and an Internet connection. It does not require the purchase or installation of any software to prepare Web pages or to put them on a server so Web surfers can find and read them, he said.

OmniUpdate is offered by WebsiteASP.com at 591- A Constitution Ave., Camarillo; phone 484-9400; fax 484-9428; and e-mail at <info@websiteasp.com>. The Web site, where you can experiment with some sample pages, is at <www.omniupdate.com>.

Many people don't have

Web sites because they don't understand Hypertext Markup Language (HTML), which is used to prepare Web sites and File Transfer Protocol (FTP), which is used to move your Web pages from your computer to the server that people will read it on. OmniUpdate's serverbased program is "kind of a neat, new direction and you're going to see a lot more of it," Williams predicted.

Although WebsiteASP.com sells some services, the update function is free, and, "for consumers our service is always going to be free," he emphasized. The company has more than 1,200 clients, and there have been no major problems reported, he said. OmniUpdate makes its money from such things as ad banners and selling its services to other businesses. It also allows partnering or private-label work to put up pages with both your name and theirs or just yours.

The main difficulty for some users might be that the What You See Is What You Get (WYSIWYG) editor works only on Windows and Internet Explorer, not on Netscape or on a Macintosh. You can edit pages in raw HTML with Netscape, however (I don't have a Mac so couldn't try that).

The WYSISYG editor has a tool bar that is very

similar to the one in Microsoft Word, he said, so anyone who can use a word processor can prepare a Web page. Also, "it doesn't matter where your Web site is hosted," he said, meaning that it doesn't have to be on the OmniUpdate server.

With OmniUpdate, a Web master can go to the OmniUpdate site and, after establishing a membership, can temporarily download a Web page to the screen, make whatever changes are needed and send the updated page back to the server. This might not be especially useful if you're at home and have Web page authoring and FTP programs on your hard drive, but it could be helpful if you were in another community, at work or visiting someone's house and wanted to make some quick changes to your site. The demonstration sites are for businesses, which might well

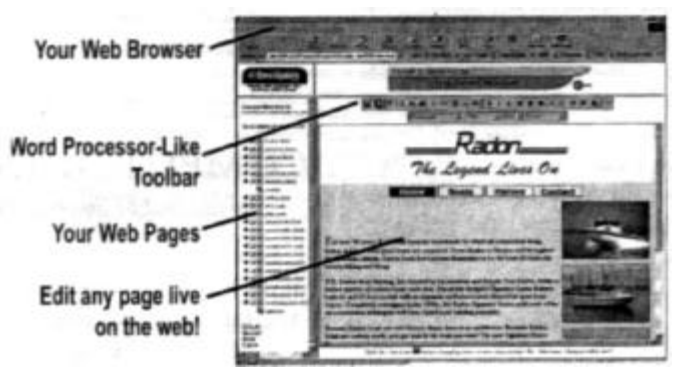

have more need for such immediate updates than the typical personal site.

Your site is available to OmniUpdate only during the work session, Williams said. It is not copied to the OmniUpdate server and can't be accessed by anyone else.

Web users begin as surfers, he said, and

many progress to designing a simple page, which then often gets more complex as the user's skills expand. As that happens, the Internet offers "all sorts of free services," such as more than 400 companies that offer free Web page space, free e-mail, free bulletin boards and so on.

"It's kind of a neat opportunity for anybody to get into the Internet and start taking advantage of it," he said. "The opportunities are limitless and you an do anything you want with it."

Members asked several questions about security, and, Williams said, "it's a huge concern, and I didn't have any respect for it when I started with the company six months ago." That has changed, he emphasized. He made these points on security:

-- A password is required for your account. He recommends that you not use the same password for all your Internet activity (including banking and stocks purchases) although he knows some people do. The password can be up to 256 characters.

-- You can leave the FTP information on the OmniUpdate site or enter it manually each time.

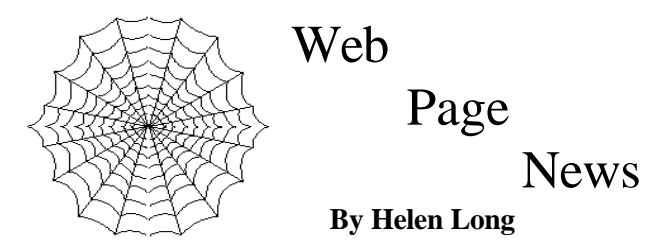

### I have just had the

opportunity of reacquainting myself with one of our "Friendly Links" that has been down for a spell. Check out the Leisure Village Computer Club page under the Friendly Links. It is back up and running vigorously. The club has many activities going on, but the neatest thing is they all seem to have learned how to use the Java Applets. The page is liberally sprinkled with them, and the few club members listed with photos at the bottom of their club page have some very interesting shimmering water reflections that are a pleasure to look at. Go to their site and you might learn how to create those applets—and when you do, please tell me!

 Terry Lee has updated his "Genealogy Information Page" and it is listed under the Education section in the Table of Contents. Many of you have been vocal about its

-- To protect yourself against making changes you can't reverse, you can e-mail copies of a page to yourself before or after you make changes.

-- OmniUpdate won't sell its mailing list of users, but it will send information on its own products from time to time. He said one way around any site that asks for an e-mail address is to establish an account with one of the many free e-mail services and use that address to register. You never have to check it unless you want to because you're using it only for such registrations (of course, if you want the information, you'll have to check the account).

The OmniUpdate name won't appear on your site unless you want it to, but you can add a small green button that, when you click on it, opens the OmniUpdate editor to the page.

 He also noted that the company offers free technical support to those who need help using OmniUpdate.

Other selling points: Sites can be updated regardless of who made them or where they're served, and clients of Web designers can update their Web pages directly.

 Williams' presentation was complicated by the fact that we don't have Internet access at the meeting room. But he was also the first presenter to use our new projector, which, as noted elsewhere in this issue, is a tremendous improvement over the old one. //

disappearance, but he has brushed it off and it is once again available for family research. Check it out!

 Toby has completely revised his site and he now has some bargains listed that would make one's mouth water, even those whose computer is only two years old. He still has his workshop and office in 360-degree pictures. When you click on the picture, go to the bathroom, get a drink of water, or refill your coffee cup because it does take a while to load, but the wait is well worth it. The picture rotates automatically and there are screen settings to pause, or back up or move up and down. This is from a man who espouses small Web pages, but it is a real hoot if you haven't seen this sort of photography before! Check out Toby's Front Page site (it is listed at the top of our TOC on the club's page). Don't forget to move down in the page because it shows Ventura County Computers' "Chief Techie", though they don't give him credit for that position; I think he should be titled "Welcoming Committee" because he likes to sniff you and lick your fingers.

 Our ISP service has been clicking right along with no problems. I am making almost daily revisions on something and have never had a problem getting online, and I certainly have never been booted off. The e-mail has been flawless, and I haven't heard from anyone that there have been glitches.

 I have finally posted the June and July photos that Jerry sent me, and now I have only the August pictures to post. I hope they will be up by the time this newsletter is out, so check out the Club Photos page.

 Several months ago, I pulled the Q&A page down because it had been about four months since we had any activity on the page. Some of you have just now noticed that it isn't available so I have posted it once more. I took out all the Q&A's and have a nice blank page up. Let me see how quickly you can fill it up and keep those questions coming.

 While I am talking about "dead horses" the old Garage Sale page is living on borrowed time. If you are out of old hardware or software to sell, I'll pull it off for a while and let it rest. I know we have just finished our Millennium Garage Sale, and maybe you all sold your stuff there. I hope so.

 We hope to have the SIG dates posted for October, but if they aren't up yet, be sure to check out the dates for the September SIGs listed elsewhere in this newsletter. Don't forget to check the location of the SIGs, as some of them may be at Toby's shop. Remember, if you are not online, please don't hesitate to call me at 642-6521 to find out the schedule, subject, or location of the classes. //

### August Q&A: **CD-ROMS, HotMail and USB** *By Laura Pacheco*

Toby Scott introduced Craig Ladd, our incoming vice president, who also, is standing in for George Lakes, our president, while he is out of town on vacation. Craig called the meeting to order with our club's business.

Helen Long, our Woman of Many Hats, reported on the following:

- As Web master, she has made some Web page revisions. The club page has been revised for June and July.
- As ISP Chairman, she will be sending out the quarterly billing next month as e-mails so not to waste the cost of postage.
- Also, she announced that the board meeting would be at her place Tuesday at 7p.m.

John Godwin delivered the Membership Report, presented elsewhere in TOE.

Craig Ladd, vice president: Next month's presentation will be CorelDraw 9; he's working on Microsoft for November. The presentation for December is still open. He asked any members who have any suggestion(s) for a presentation they'd like to see, to e-mail him. He would be more than happy to welcome any ideas.

John Weigle, TOE editor: He reminded everyone that if they had a request for a program or book that they would like to review for TOE to let him know. He had a program that was requested and handed that out. The other programs and book that have been requested are still in the making. He has been working very hard to get these requests filled with little luck; however, he is still sending out more e-mails and, hopefully, will get them filled.

Toby Scott discussed the door prizes that were raffled. As was announced by our president in TOE last month, we will continue to raffle off door prizes, with tickets \$1 each or 6 for \$5. If you think one ticket is enough, one of our members bought six tickets and was called up three times! Incredible! Saturday's programs totaled almost \$400 in value, along with two software programs from our representative from OmniUpDate called "Page Charmer," designer applets for creating Web pages.

From a suggestion of a member, Toby will do a  $SIG$  on creating a LAN on the  $22<sup>nd</sup>$  of this month.

**Q & A Session:** (Unless otherwise stipulated, all

questions were answered by Toby Scott.)

Q: I have a new CD-RW drive. When I insert a disc, Easy CD Creator Guide displays. I copy a file to the disc using the guide, but I got a message that the editing of the file could not be saved because the disc was full (650 kilobytes on a 650 MB disc), but I can add another file using the guide. If I close the guide, I cannot copy or send to the disc from the CD-ROM drive. Besides my ignorance, what is the problem? (Rewriteable disc) I asked the store where I bought the discs if they had to be formatted, and they said no. I do get a message that says that may be a problem and that I can reformat it for rewriting. Do I use the same procedure for formatting the CDs as I do the floppies?

A: There are two ways of putting data onto your CD-RWs. One is to do a copy, making a copy of one disc onto your CD-RW. If you make a full copy, you don't have to do the formatting because it's formatted as the copy is done. If you are simply trying to copy data files one data file at a time, you need to format it first. So what they told you was half correct. Same thing if you have a floppy disk: If you do disc copy with a floppy disk, you don't have to format the disk first, because it just writes it over, sector by sector, and you get the exact copy of the original. But if you want to copy data to a disk and it's not formatted, you have to format it first, and then you can copy all the data you want to. It works basically the same way, more or less.

Q: The CD-RWs, from what I've seen in the past, have a tendency to be readable only on what they were written on. Do you know anything about that particular problem, software and/or systems that you can write on this machine and take it to another machine and read it?

A: (Member) If you do a read write and want to read it on a regular CD-ROM, there is an install program that will allow you to read it.

A: (Toby) Right. If you do a disk copy of a standard CD, and you a sector-to-sector copy, you can then play that in a standard CD. If you do one of these data files, where you are just continuously adding data to it, in order to keep that disc open so that it can copy more files to it, it does not have the proper directory structure for a CD. Therefore, a standard CD will not read it. In most of the CD writing programs, there is an option to finish off the CD and turn it into a usable CD. At that point, however, you will probably not be able to continue to write to it. There are some ways around that, but you end up erasing the directory, adding new files, and then having to finalize the thing. Watch out on CD-RWs; while you can re-write to them a number of times, it's not like a floppy, where you can rewrite to

it year after year and have it still work. They wear out much more rapidly than do floppies. That is one of the reasons I don't use them very much.

Q: Have you ever heard of PalTalk? It's a program that I understand is audio/video and you have to have a headset with a mike. Has anyone ever had any experience with that?

A: There are probably 200 programs out there that allow you to talk over the Internet. One of the more interesting ones that I do use is MS Netmeeting. You can use that and talk to another Netmeeting user. I have a headset on mine and use it not all the time, but fairly often. You go to http://webmail.juno.com/juno/ ext\_link.jhtml?gotohttp%3A%2F%2F www.msn.com%2F and then get a HotMail account and install the Netmeeting program or it will install it for you. AOL, along with others, also has this type of program; MS Netmeeting is not unique by any stretch of the imagination.

 Q: I have a motherboard about 3 years old and I have a USB on there, but I am wondering if that older board would work very well today. I have heard there are problems with USB. Would I be better off with a USB card put in there? Or should I just try it?

A: If you can borrow USB devices to try them out and you are not spending any money on them so you would be stuck with it, that's what I would do. It may or it may not work. Some of the stuff from that period of time works fine; some of it is absolute junk.

Q: If I used the USB ports on the motherboard, is it also possible to use an add-on card for up to four USBs two from the board and two from the add-on card, or are they exclusive?

A: You can get a port replicator. You can run USB out of your computer, put a little hub up on your desktop and run four off the front of that. My inclination would be not to run them off the back of your computer, because one of the nicest advantages of the USB is that you can plug them in and unplug them, hot swap them. If your desk is anything like mine, getting on your hands and knees and crawling around the floor behind there is not very convenient. I like having them up on the desktop.

Q: Do they need a separate power source?

A: Yes, but if you have a power commander, you have a couple of auxiliaries.

Q: I have one more problem unrelated to USBs. I turned off that Fast Find in the Start Up that comes with Win98 and then I found a couple of files in the root directory that were hidden files (ffund) with the same date as when I turned off the Fast Find. Should I delete them?

A: They don't do anything other than take up a small amount of space. You can delete them.

Q: This HotMail, is it a good thing? In Russia, can I go to a public library and read my mail?

A: They don't have public libraries in Russia, but yes, you certainly could. One of the advantages of a HotMail account is that you can download your mail from HotMail using the later versions of MS Outlook Express. You can download it as if it were a POP3 e-mail account, just like you do your CIPCUG e-mail account or any POP3 account, except for AOL. It's not a POP3 account, it's actually on the MS server and a proprietary account, but MS Outlook Express has a feature that will allow you to read it. So you can download your mail from it. Turn off your computer so that it is not downloading the mail while you are out traveling about. You can then log in using your browser, go to HotMail, give your password, log in, and it's slow and cumbersome, but you can read your mail on your browser screen. You also need a HotMail account if you are going to have MS Messenger or MS Netmeeting because that's how they do the authentication for you. You log in by using what they call your "PassPort."

Member: Regarding the gentleman going to Russia, if that computer you are on has only an AOL account, you cannot pick up HotMail—or sometimes you can but very rarely.

Toby: AOL is not standards compliant; that is, it does not conform to anybody's ideas of standards. It is kind of in a universe all of its own. If you are on AOL, the only thing you can really access reliably is AOL. You can access the Internet, but as for the POP3 accounts, messenger services, etc., if you are using AOL, chances are pretty good you will have trouble, at least, intermittent trouble.

Member: I don't know if HotMail has this feature, but Yahoo mail, which is similar, has a feature where you can check other mail and you enter your other POP3 accounts in there. So, if you were somewhere else and went to a library and you got on your Yahoo, you could also check your CIPCUG mail or whatever. It leaves it on the server so when you get home, it's still there. But you can actually read other POP3 accounts. It has a feature that says, "Check other mail." You set it up and give it the mail server address. That was very handy when my computer was down and I had to go to the library to check my e-mail.

Toby: That's a good reason to have a Yahoo account.

Q: When I am at work, I've just started listening to music in the background. I am having a hard time with being thrown off the station. Sometimes, I will go on to KZLA.com or whatever station I will listen to and go through Real Player. It comes up fine and it's great for 5-10, maybe 15, minutes, but then it cuts out back and forth. Finally, I just have to get off and start all over again. Is that normal? (It's through a T-1 at work.)

A: There are a bunch of things. First of all, you can set up a server so it won't allow this kind of continuous bandwidth hogs to hog all the resources of the system. If everyone in the company listened to a continuous stream of information, they would need a hundred thousand T1s instead of one or two. You can either have bandwidth burst problems where there are so many people using the T-1 that it doesn't have enough bandwidth, at which point it just busts your connection because it starts to go slower than a 33.6 modem and it loses the thread. The buffer dries up. You know it buffers ahead so you are actually listening about six seconds or so behind the actual delivery of the music. If there is a slow down in transmission, it will start to play out that buffer and, as long as you pick up the transmission before the buffer empties, you are OK. Then it will refill it again. But if you run out of buffer usually it just dumps you out. That is probably what you are running into. That may or may not be an intentional setting on your system. They give you so many minutes to do your downloading and that's the end of it. Try downloading a 100-MB file and see if you have the same problem.

Q: Recently I upgraded Netscape and after I had put in the new version of Netscape, I found out that the proper way to load Netscape is to unload the previous version. I thought, well, I'll go ahead and run this system and see if I have problems. I don't seem to have any problems, except one. I tried to download e-mail and all I can do is download the first three. Then it says, "…an error interrupted the transmission." Now, I don't want to try to solve that problem here; however, my question is this: If I want to reload Netscape now, do I unload the last version first and then unload the first version in order to reload the last version or vice versa?

Toby: Are you uninstalling from the Netscape uninstaller or the Windows uninstaller?

Member: I am going to use Norton or something like that.

Toby: Norton uninstaller peel it off. Take off the last upgrade, then take off the one before.

Toby: Let me make a comment about the e-mail

problem because I run into this a fair amount, having to rescue a few of the people in this room, I see. Every once in a while you will get a malformed e-mail message that for some reason or other the mail server will accept, but as you try to download it, your mail client will not accept. What happens is this: Let's suppose you have six e-mail messages and the third one is malformed. You will download one and two, you will die on three, you will get an error message and you will never see 4, 5 or 6. You will think that's not too bad, but the next time you click Send/Receive, you will download 1 and 2 again because the session didn't say completed successfully. Your mail client will start over at 1; it will not know that it successfully downloaded the two because the session ended in an error message. Therefore, it continues to download mail message 1 and 2, chokes on 3, and never sees 4. 5, or 6, and by now you have a seventh in there.

There are several programs that will go out to your mail server and simply get the header information without downloading the mail messages themselves. Then, you can use them then to delete stuck e-mail messages from the server. That is probably the best way that I know of to solve that problem.

The other solution you might try is my old friend, Pegasus Mail, which will download almost anything. Several of you who have been stuck, I've gone in, put in your user name and password, downloaded them into Pegasus, deleted them off the server, and then forwarded the messages back to you with all but the malformed e-mail message. Pegasus works pretty well. I won't tell you it's intuitive, because it just doesn't work the way Windows works. It's kind of backward thinking. It works quite well, it's a good program and it does things nobody else will do.

But a stuck e-mail message may not be a problem with your Netscape installation. You might finish the uninstall, reinstall and have the same problem. The last newsletter has one of the programs that will do that. There are a jillion of them out there; Tucows has six or seven. I believe they are all freeware, with maybe one a \$15 shareware. Any of those will work fine. //

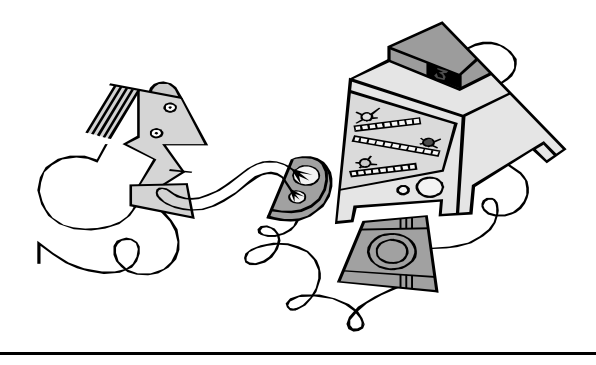

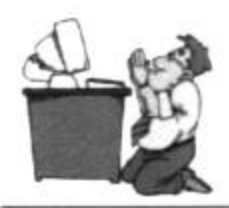

# **BEGINNERS CLASS**

**AUGUST 2000** Mike Strecker roostermike.roosterm@gte.net

Sometimes when you open an attached file, you will get a message saying: "This file does not have a program associated with it". What this message is saying is that Windows can't associate the three letters after the dot in a file name with the application/program you are in. How nice it would be if one could associate many files with one application!

There is a free (for individuals, not business) software program called OpenExpert that is the answer to this problem. This program can be downloaded from baxbex.com.

After you download and install OpenExpert. It adds an "open with" command on the context menu when you "right click" on any file, then just click on the "configure Applications" to add or remove programs from the menu, as shown in graphics below.

This graphic shows that html extensions are now associated with: Internet Explorer, Netscape, and Opera. So when you right click on a file with an html extension, you have these three choices, or you can add more.

To add an application/program just type in the address, for example  $(c: \setminus$ program files\internet explorer), if you want this file type you have right clicked on to have the ability to be opened with Internet Explorer. Or you can browse all files by clicking the browse folder (as shown in graphic to the right).

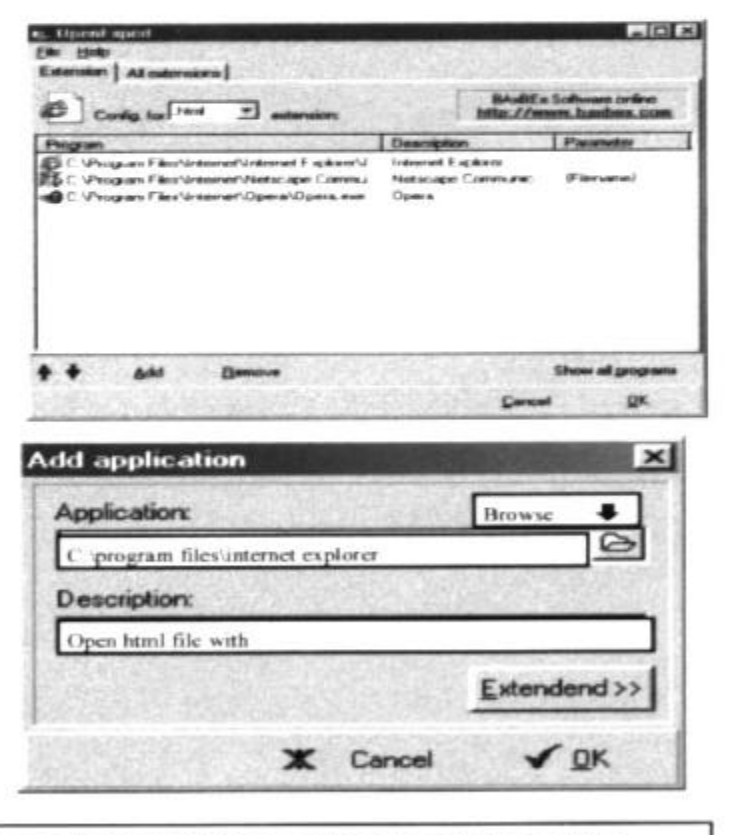

SUMMARY: File extensions are the three letters followed by the dot in a file name, for example: "letter.txt" To open one file type with many applications (programs), you download OpenExpert. This handy little utility adds an "openwith" to your right-click menu. Then just click on CONFIGURE APPLICATIONS then ADD button to configure the programs you want to open the subject file with. We will try to make this as simple as possible in class!

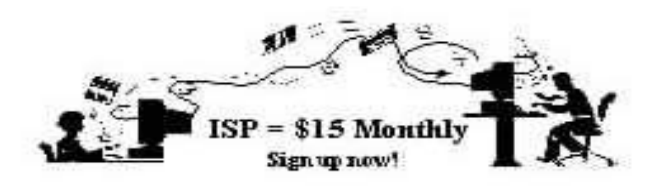

 **A**re you tired of looking at all the ads on your free Internet or free E-mail Service? Are you looking for a reliable ISP at a reasonable price? How does \$15 per month plus \$15 processing fee sound to you? You will also have the advantage of a special DOMAIN name, however, it may not be a name of your own choosing. It is the name of the club that provides this service to it's members; CIPCUG.

 To sign up, contact one of the clubs Techies on the F1 - YOUR HELP KEY (page 18 TOE) listed in the right hand column under CIPCUG ONLINE - Tech Support. Call one of them you may know or one in your area and they will be glad to provide you with the details necessary for signing up. Checks should be made payable to CIPCUG and forwarded to Treasurer, % CIPCUG, P. O. Box 51354, Oxnard CA 93031. Don't forget to include the \$15 set-up fee to your first sign up check. You may make payments in three month, six months or annual increments. (Renewals can also be mailed to Treasurer, just be sure to mention the dates that your check is to cover).

 We have changed our ISP provider to ISWest (Internet Specialists West) which is a major regional carrier. As in the past, CIPCUG will provide tech support for our own club members. There is no program to install, you will be making use of the programs that are already on your computer. If you are the least bit timid about setting up your computer a club member will be glad to come to your house and make the necessary set up arrangements. How many ISP's do you know who will do this? Our agreement will also give you a 5 MB Web Page allowance.

 We have undergone a rather painfull change in our ISP and we think we have all the bugs worked out. We have been up and running for several weeks now and hopefully we will not have any major problems in the future.

 If you have any questions, please don't hesitate to call any of the Tech Support team and they will either answer the questions or find out the answers for you. //

### CIPCUG online service

This is the list of volunteers for support to CIPCUG members signing up.

**Jerry Crocker, <normsplumb@aol.com>, 486-0308 Roland Fleig, <schwable@cipcug.org>, 983-8707 George and Arline Lakes, <geolakes@cipcug.org>, 983-2969**

**Helen Long, <helen@cipcug.org>, 642-6521**

**David D. Minkin, <75610.464@compuserve.com>, 484-2974**

#### **Claude Welchel, <claude@cipcug.org>, 482-4017**

If you want to sign up for our CIPCUG online service, just call one of the above techies in your area or someone you know and they will walk you through the set-up procedures. If you are a little timid about trying to set it up, they will come to your home to assist you.

The ISP service fee is \$15 per month plus a \$15 registration fee. All ISP checks should be made payable to CIPCUG and mailed to Treasurer, CIPCUG, P.O. Box 51354, Oxnard CA 93031.

The settings for e-mail are:

POP3 = compaq.vcmail.net

Return Mail SMTP = compaq.vcmail.net

Be sure to use periods and not commas between each set of numbers.

Usenet Groups: Users who want to subscribe to Usenet groups can enter<b> "news.iswest.com" into Outlook Express, Free Agent or whatever you are using for Usenet.

Web Page Settings: For those of you who have/want Web pages, Web sites are not automatically created, so you must ask us to create the space. Once it's created, you bring up your FTP client and indicate HOST NAME: cipcug.org (no username after) with your regular username and password. You will be dropped automatically into your private directory. People who want to visit your site will enter <www.cipcug.org/yourusername> in their browsers to see your work.

If you are having trouble reaching cipcug.org (or any other site), you can improve reliability by editing your Hosts file in your main Windows directory. Most systems have a Hosts (no extension) file, but if they don't you can easily create one with Notepad or another text editor. All you need in one is the URL of the site followed by the IP address. All you need in your Hosts file is the two lines below:

cipcug.org 207.178.198.122

CIPCUG.ORG 207.178.198.122

Make sure the file is saved into C:\Windows (or wherever your Windows is installed) with no other text and

### **CIPCUG ISP SERVICE**

it will speed up your access to CIPCUG as well as get around Internet tables that are still pointing to the wrong site.

These are the phone numbers in the 805 Area Code to reach ISWest:

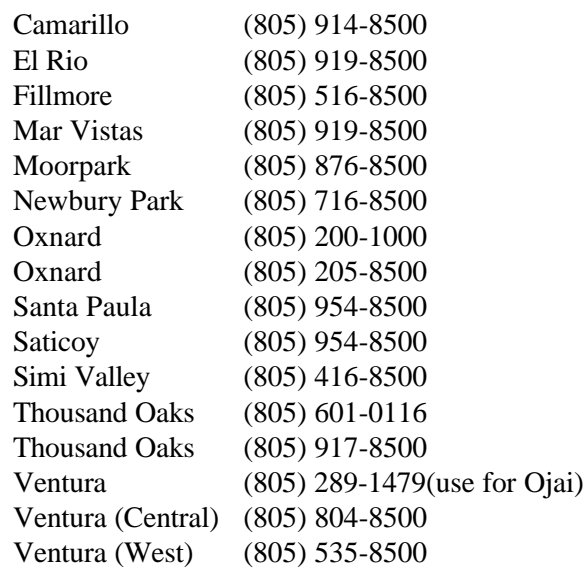

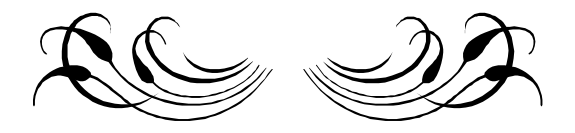

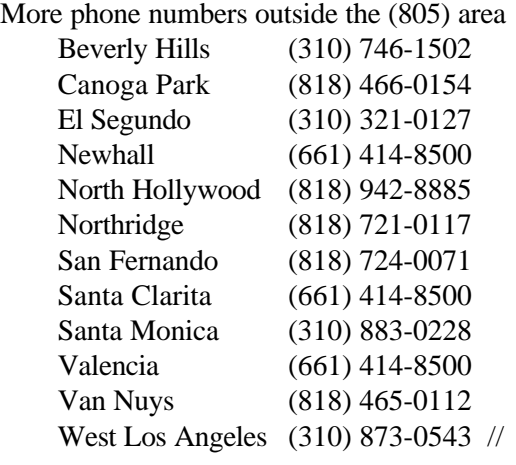

### Harry Potter on the Web

If you have a young relative or friend who is a Harry Potter fan, this is the site for you (from Kim Komando's weekly e-mail newsletter). Scholastic, Harry Potter's American publisher, has the official site, which offers free screen savers for both Windows and Macintosh, and online quiz games.

If you don't know anything about the star of the four books that have made many children excited about books, be sure to read the sample chapters online. Try <http://www.scholastic.com/ harrypotter/home.asp>. //

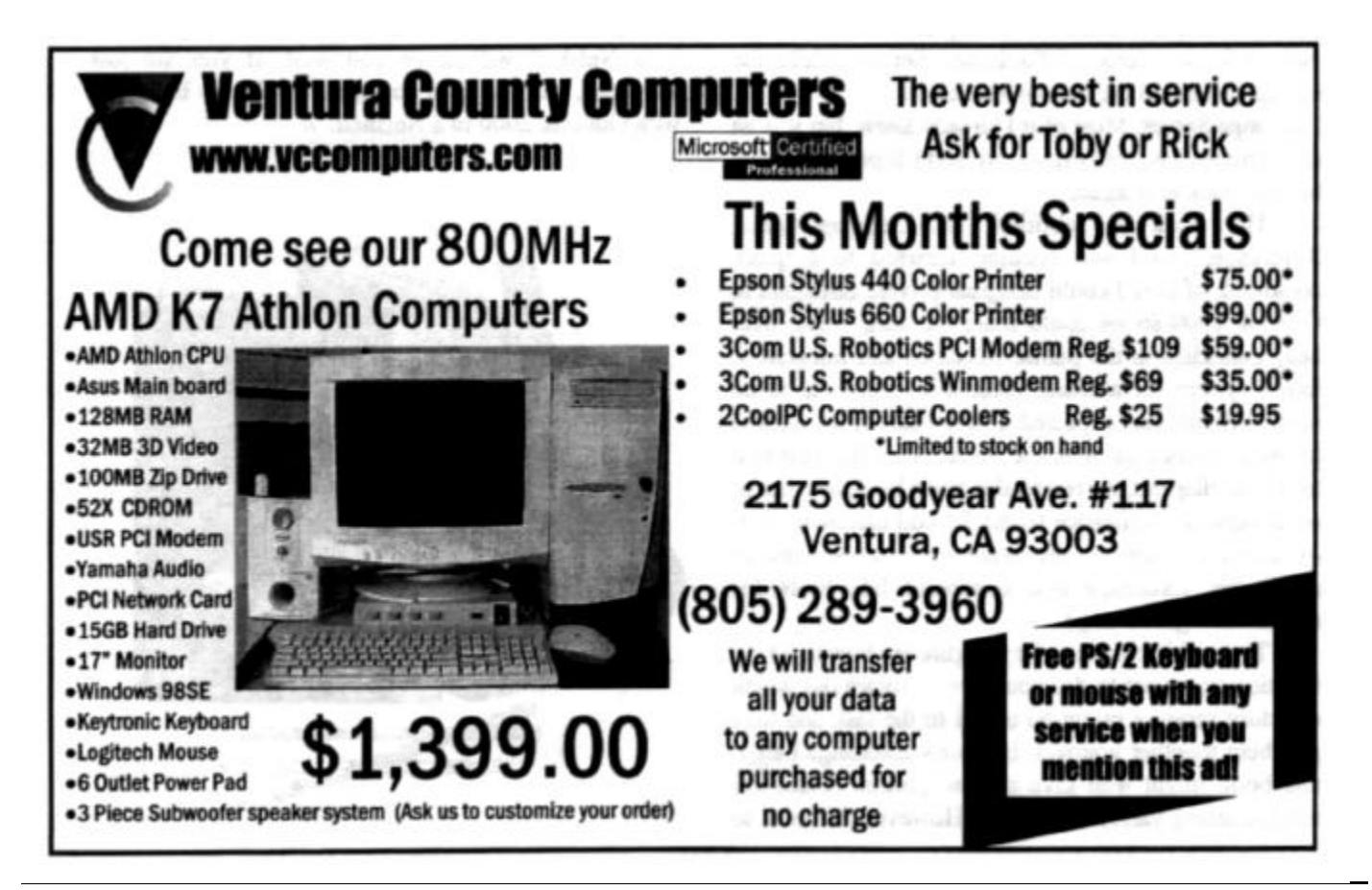

### Book reviews: **Help for MS Exchange Server and Outlook 2000** By Toby Scott

Microsoft Exchange Server in a Nutshell

*Mitch Tulloch* O'Reilly 1999 ISBN 1-56592-601-3 \$24.95 390 pages

and Outlook 2000 in a Nutshell *Tom Syroid and Bo Leuf* O'Reilly 2000 ISBN 1-56592-704-4 \$24.95 642 pages

Exchange Server is the Microsoft tool that goes on an NT Server to handle mail, group calendars, address books, to-do lists and the like. Because it is fairly open-ended, developers can add quite a bit of functionality to it with a bit of effort. So it was with great enthusiasm that I grabbed my copy of Microsoft Exchange Server when it came in and sat down to read. The first chapter recited the history and versions of the various incarnations of Exchange Server, while the second described the basic operation of

Exchange Server. Most of it I already knew, but it is an excellent review, well organized, and I'll probably have to refer back to it again.

The book is subtitled, "A Desktop Quick Reference," so I was looking forward to a quick cookbook of how I could integrate private calendars in Outlook 2000 so we could share the data, create free/busy calendars in the public calendars and integrate it into a system for a client. Alas, this turned out to be more difficult than expected. I'm not sure if the error is in my expectations or in the book. After the first two excellent chapters, the remainder of the book consists of an alphabetical reference to the 70-odd different types of directory objects, the main GUI tools used to administer Exchange and command line tools for administering Exchange.

The problem is, in order to figure out how to do the function you want to do, you have to figure out which directory services might be useful to the task and then put them together yourself. If I knew Exchange better, this book might well give me the precise details for implementing various solutions. However, in order to use the book, you appear to have to know basically how to create the solution and then use the book to give the specifics of how. It is not a quick reference on how to do specific things with Exchange Server.

With my expectations somewhat lower, I received my copy of Outlook 2000. Outlook 2000 is the client e-mail, calendar, to-do list manager, etc. that my client was using to communicate with Exchange Server. Fortunately, Outlook 2000 saved the day. It is organized in a way that worked much better for me. It has over 200 pages of the description of the basic operation of Outlook, which is probably more than most users will ever need all by itself. Then it has over 200 pages describing the various menus, what they

mean, how you can use them, which ones you'll see depending on your installation selections, etc. By itself, this would suffer from the same affliction that weakened Exchange Server for me: all details, but no how-to. Fortunately, the last third of the book deals with "Beyond the Basics" and covers suggested improvements, implementing solutions like free/busy, maintaining security, connecting to Exchange and more.

Both books are well written and edited. O'Reilly appears to do a much better job than other publishers in getting the extraneous out of their books. If you really know Exchange, but need to know the precise language to implement certain items, Microsoft Exchange Server in a Nutshell will serve you well. If you are less advanced, like me, then you are undoubtedly better off with Outlook 2000 in a Nutshell. //

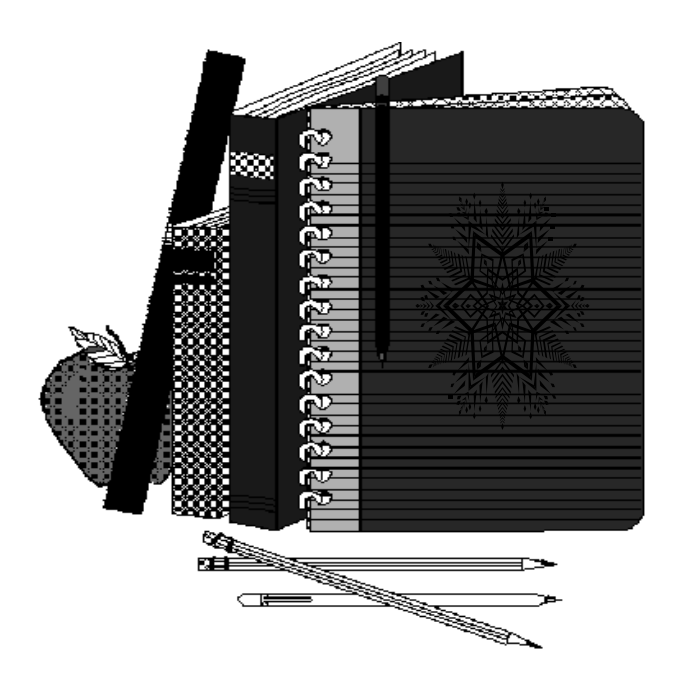

### **Adobe Summertime Quiz**

### What do Adobe' Photoshop', Illustrator' and GoLive have in common?

- A. Buying any one of them can save you US\$200 on Adobe LiveMotion'
- B. They are all award-winning web products
- C. They did not play an active role in the Peloponnesian Wars
- D. All of the above

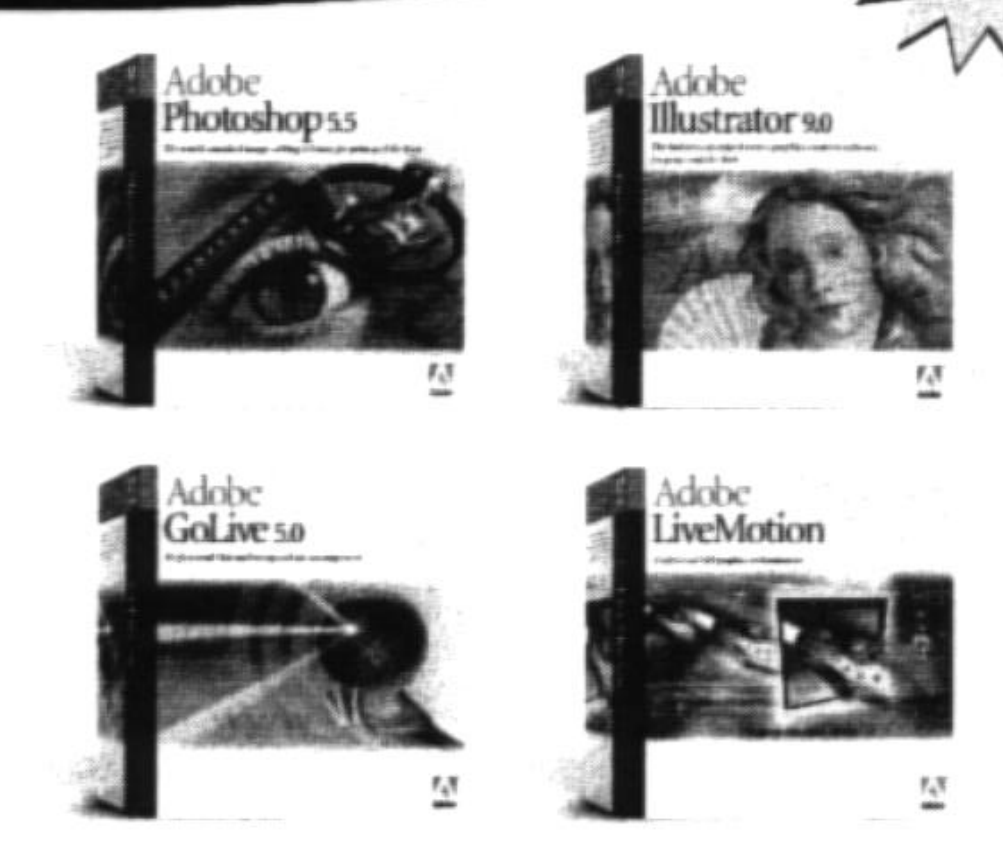

Believe it or not, the answer is D. For a limited time only get LiveMotion software for US\$99-that's a US\$200 savings--when you buy or upgrade to Photoshop 5.5, Illustrator 9.0 or GoLive 5.0. Visit us at www.adobe.com/offer/69600.call 1-800-833-6687. or contact one of our reseller partners below to buy today. Offer expires Sept. 30, 2000. Adobe

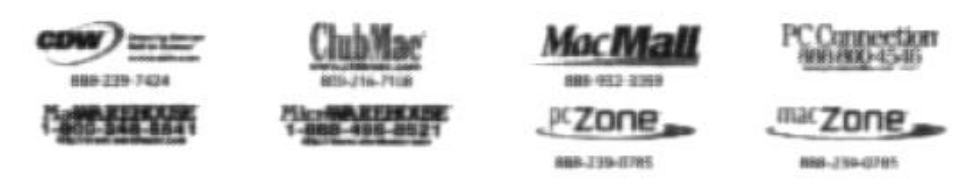

T-J2000 Adabas Spatterra Inco<br>In other Siched States and/I

### OS/2 Corner

### *By Steve Carter*

 Our August meeting was held at the Thousand Oaks TeleCommunity Center in the Civic Arts Plaza, where we used their internal network and Internet connection. This month's program demonstrated a simple home network using two computers to access the Internet. An OS/2 machine was configured to interface directly with either a cable modem or a DSL connection and in turn provide Internet connection sharing for another machine using only a crossover adapter. For more than two machines a hub is required. We demonstrated how to install drivers for an unsupported network card, configure the TCP/IP notebook and install a gateway. We used the InJoy Firewall <http://

webmail.juno.com/juno/ ext\_link.jhtml?goto=http%3A%2F%2Fwww.fx.dk%2F > configured as a gateway.

 We also demonstrated how to configure a second machine, in this case running Windows, to be on its own internal network, sending and receiving data through the OS/2 gateway. This is, incidentally, almost the exact situation many of us face at home. One computer is just not enough any more. Expect to see a how-to on the Web page RSN (real soon now).

 Next month, we will continue our networking demonstration, again at the T.O. TeleCommunity center, to include file and print sharing and other connectivity issues. Meeting places for October and beyond are still open.

 Fixpak 14 was released on July 28 and PMFax (FaxWorks) was updated recently also. Symantec continues to release updates for IBM AntiVirus for OS/2, the latest occurring on Aug. 8. And IBM has released a developer edition of DB2 v7.1,

IBM's powerful cross-platform relational database, which you can download (300+MB) after the free registration. Sun has released a patch for StarOffice 5.1a, although there will be no new OS/2 version.

 And I cannot close without mentioning that RSJ software has updated its program to v3 and the "Spring" sale of this CD-writing program. A new look and a copy wizard are among the features noted. The first few CDs I've tried turned out flawlessly.

 Warpstock 2000 will be going on in Philadelphia on Sept. 9 during the OS/2 corner meeting. If you cannot make it to Philly, come spend the morning with us. Visit <http://webmail.juno.com/juno/ ext\_link.jhtml?goto=http%3A%2F%2Fwww.warpstock

### SIG Schedule

Special Interest Groups (SIGs) are sponsored by CIPCUG and are taught by volunteers from the club membership. There is no charge for members to attend the SIGs, just a willingness to learn and share.

Most of our SIGs are held at the Gateway Computer store, 1700 Ventura Blvd., Oxnard (at the Auto Center behind the Red Lobster and Fresh Choice Restaurants. They are held from 6:30 to 8:30 p.m., and we must vacate the premises promptly by 8:30 p.m. We are not able to load any software into the Gateway computers.

Some SIGs are held at Ventura County Computers, 2175 Goodyear Ave., No. 117, Ventura. While the Gateway facility is larger, if we need to install programs on computers, Toby is perfectly willing to let us to use his VCC location and computer.

Be sure to check the location for each SIG. If no moderator is listed for a SIG, the SIG is not officially scheduled. Check the Web site or call Helen Long before you attend the SIG to make sure there will be a moderator.

Here's the schedule (we're including the last SIG of August because we're never sure when the newsletter will arrive):

**Tuesday, Aug. 22: Networking.** Meets at Toby's office, 6:30-8:30 p.m. Toby Scott will discuss setting up a home network.

**Tuesday, Sept. 5: Publisher 2000.** Meets at Gateway, 6:30-8:30 p.m. Rabia Yeaman will show us how to make Web Pages in Publisher 2000.

**Saturday, Sept. 9: OS/2**. Meets 9 a.m. –12 noon at Thousand Oaks TeleCommunity Center, Thousand Oaks. Moderator: Steve Carter. See the OS/2 Corner elsewhere in this issue for information on the program.

**Tuesday, Sept. 12: Microsoft Works.** Meets at Gateway, 6:30-8:30 p.m. Gracia Marks will take you through the many "faces" of MS Works.

**Friday, Sept. 22: HTML**. Meets at Gateway, 6:30-8:30 p.m. Andy Toth will show you how to use frames enhance your Web site. HTML SIGs will continue for another 4-6 months but always starting with the basics and adding from there.

**Tuesday, Sept. 26: Internet**. Meets at Toby's office, 6:30- 8:30 p.m. Toby Scott will show how to find your way around the financial section of the Internet.

If we want to continue the SIG program, many volunteers are needed. You don't have to be a real expert; you can turn it into a "show and tell" and just have a general sharing of information on a particular program that you like. While we are able to use Gateway's demo (instructors) computer, we can not load any software into their computers, so if you want to demonstrate anything outside of the MS environment, you will be able to use Toby's site. //

### Networking

### A true networking **of computers**

*By Jim Thornton <jthorn@gte.net>*

A few months ago, I wrote an article on using Microsoft's Internet Connection Sharing (ICS) program to network my two home computers. The advantage of using the ICS program was that we could independently surf the Internet at the same time. Now my wife can surf the Internet at high speeds using the cable modem installed at my computer and no longer needs to use her slower telephone modem. Gone are the days of waiting for her modem to dial out, waiting for the "handshake" (the exchanging of tones to establish the speed and protocol), waiting for the acceptance of the password, and finally reaching the Internet with speeds that never exceeded 22.6 kbps even through she has a true 56K modem.

The ICS program was easy to install as it is part of the Windows 98 Second Edition (SE) software, and the only additional cost was for two inexpensive network interface cards (NICs) and a 50-foot eight-conductor telephone-like connecting cord. In fact, it worked so

well that we equipped a third computer with a NIC card so whenever my wife wasn't using her computer, our son would move the connecting cord from her computer to his computer and surf the Internet. We used this arrangement for nearly six months, and it was nearly foolproof.

Note the operative words nearly foolproof. This networking arrangement totally relies on my computer (the host computer) to be powered on and running Windows. If I rebooted for any reason, the other computer (the client computer) would lose its connection to the Internet without any warning or advance notice. This became especially frustrating since all of the computers are located in different rooms and even on different floors. If I ever rebooted my computer for any reason, the other computers could not access the Internet and had to wait for my computer to completely boot back up. Should my computer ever "crash" and I was unable to boot back up then the cable modem became inaccessible to everyone and they had to fall back to using their very slow telephone modems again.

So here we are with the need to network three home computers and not have the network be totally dependent upon a single computer (the host computer).

Rick Hunnicutt at All-City Computers in Camarillo recommended a networking device that would accommodate up to four computers and one cable or DSL modem. The device is a Linksys EtherFast Cable/DSL Router, model BEFSR41, and provides four 100 mbps computer jacks, one cable or DSL modem jack, and one expansion jack, which can be used to increase the number of computer jacks beyond four by connecting another similar router. Other features are that it uses only one Internet Provider (IP) address to simplify the installation and to reduce IP expenses, it has a firewall to protect against "hackers" who would intrude into our computers, and it is configurable from my computer's Web browser.

On the front of the router, there are three lights associated with each of the four computer jacks. The two green and one yellow lights indicate if the individual computer is properly connected to the router, if it is running in a full duplex mode (full is much faster than half duplex), and if the computer's connection is at the faster speed of 100 mbps or at only 10. It was this last light that indicated that one of my three computers was

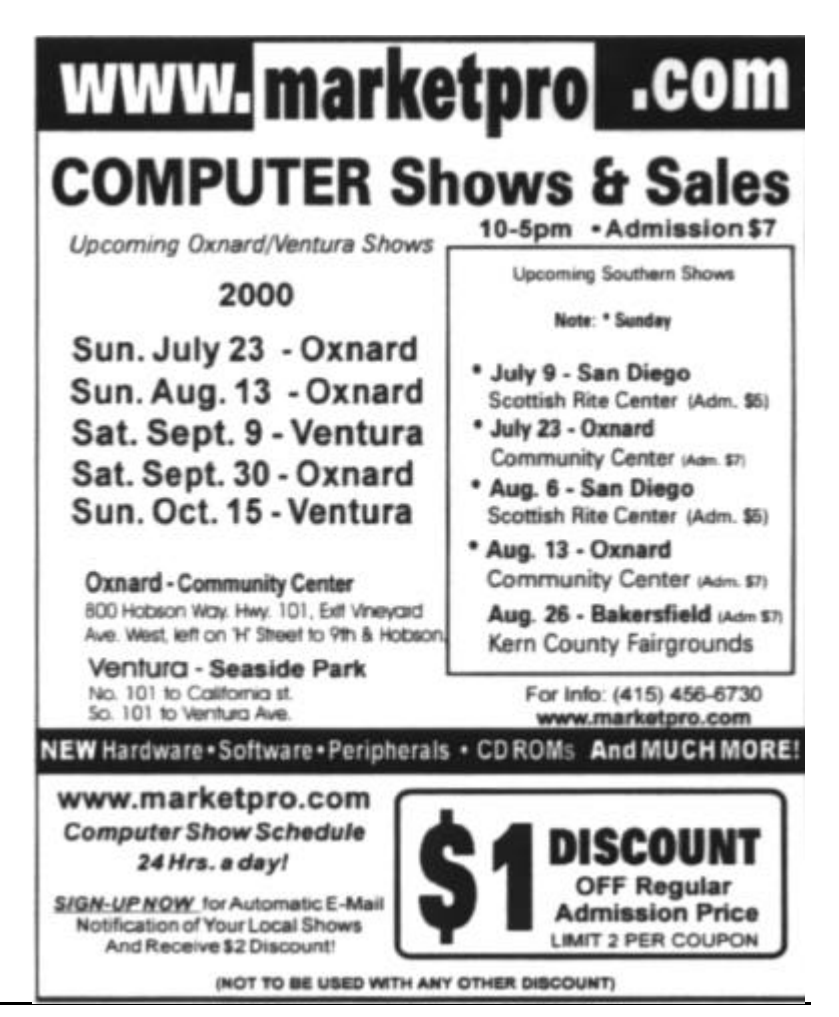

not transmitting and receiving at 100 mbps but at the much slower speed of 10mbps. Further investigation revealed that the NIC inside that computer was an older 10 mbps NIC. This would never have been identified by using the ICS networking arrangement. In addition, there are another three green and one red lights that indicate the status if the router is successfully connected to the modem, if it is sending and receiving data from the modem, if it is connected to an electrical outlet (this light is located on the rear of the router), and if it is in a self-diagnosis mode.

Once I had upgraded the router's firmware to the latest version from their Web site <www.linksys.com>, reconfigured the TCP/IP settings at each computer, and entered the couple of Internet addresses into the router from my computer, we were up and running. Now all three computers are networked and can freely access the cable modem regardless of the status of my computer. The router comes with a 33-page User Guide and a 3½-inch diskette, and I have found the technical support personnel to be responsive as they replied to my several e-mail questions in less than 24 hours. In addition, I tested the router's firewall capabilities by using the Gibson Research Center Web site <grc.com>. It found my router and the associated three computers to be fully protected against hackers and other intruders. The site made three attempts to enter my network using its ShieldsUP! program and it reported that it was unable to connect to any computer and that the computers don't appear to exist. Next the site attempted to enter the network again by addressing specific ports with its Probe My Ports! program and it reported back again that there was no evidence of any computers being present. //

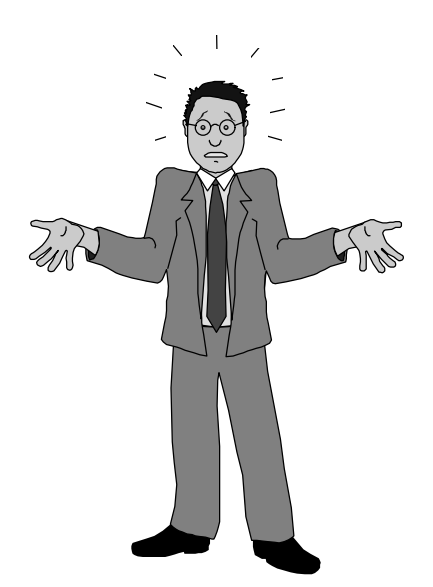

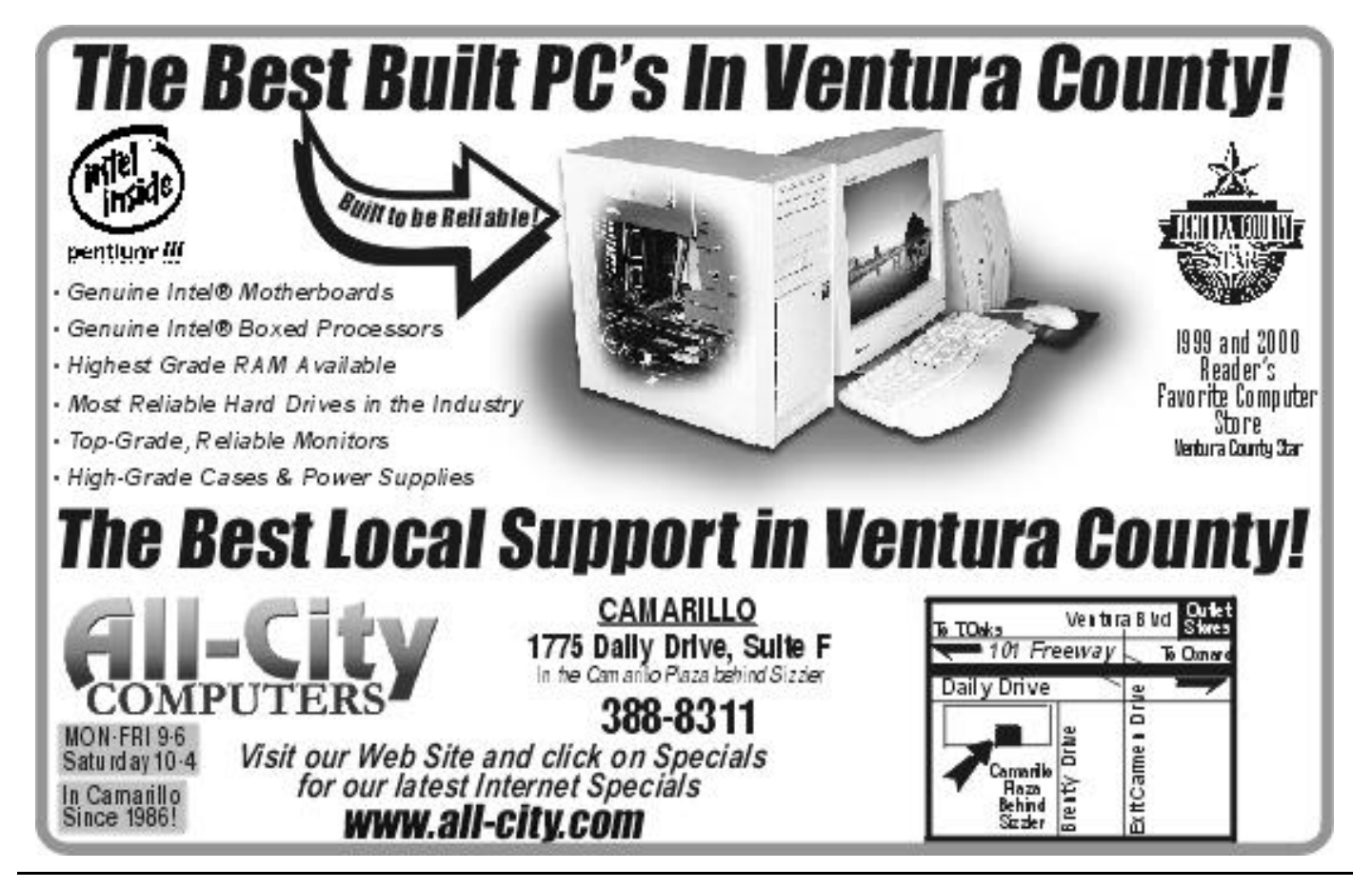

### **Membership report**

*By John Godwin*

Welcome to the following new members:

- Darryl Huen Albert Huen Richard Brooks Howard Smith
- Robert Lerner

Total membership: 363

Attendance at the August 2000 General meeting: 100 Members

10 Visitors

3 new members

#### **July 2000 renewals due:**

You will receive TOE through September 2000

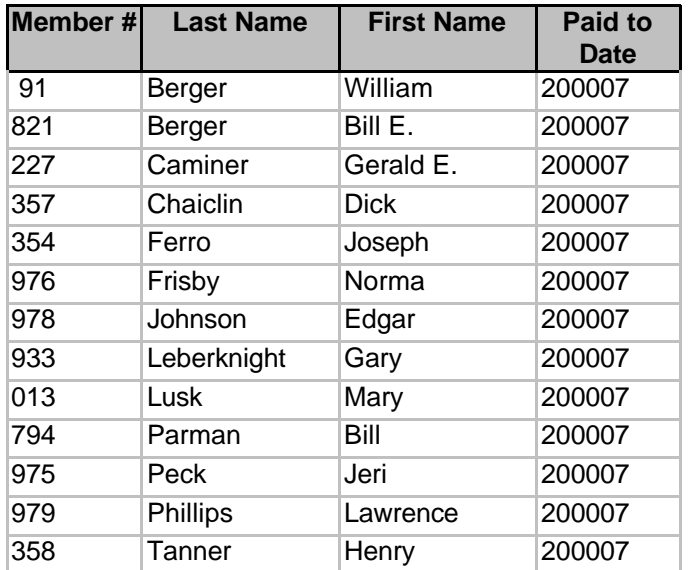

Please send renewal payments to: CIPCUG MEMBERSHIP P.O. Box 51354 Oxnard, CA 93031-1354

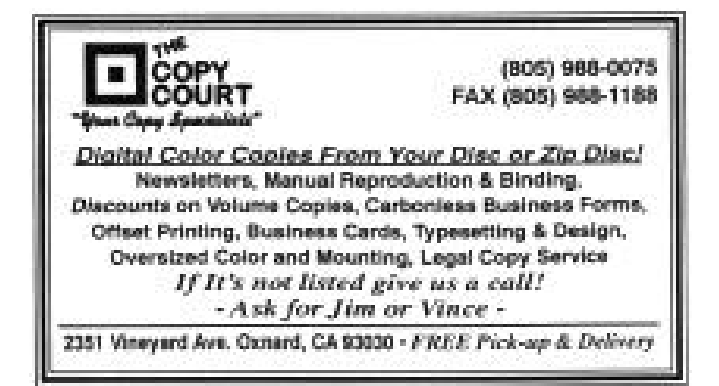

#### **August 2000 renewals due:**

You will receive TOE through October 2000

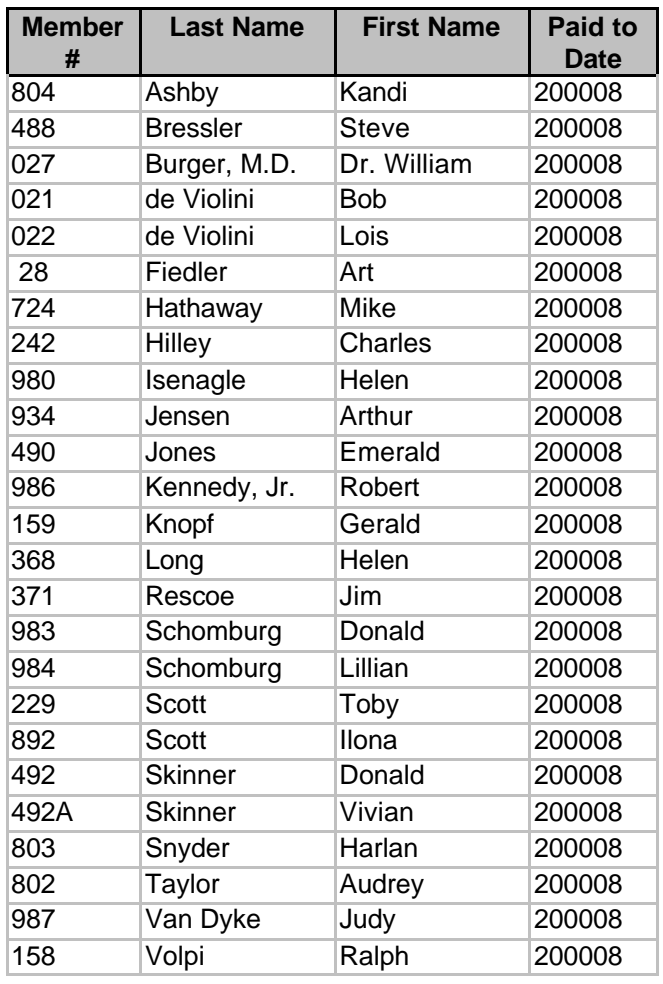

#### **September 2000 renewals due:**

You will receive TOE through November 2000

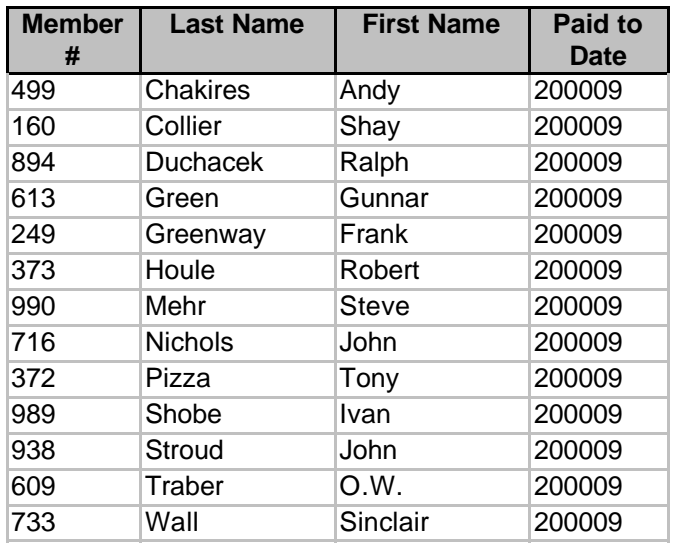

### F1—Your Help Key

*(Revised August 14, 2000)*

### **COMMUNICATIONS/INTERNET**

*(See CIPCUG Internet Service Provider below for technical support for our Internet Service Provider agreement)*

#### **GENERAL INTERNET**

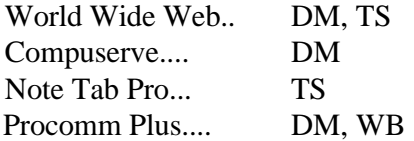

#### **DATABASES**

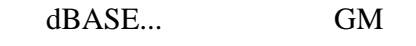

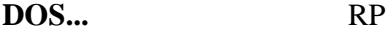

#### **EDUCATIONAL / CHILDREN.**..TZ

#### **E-MAIL**

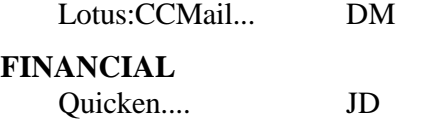

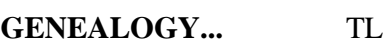

#### **HARDWARE, UPGRADING.**..JM, JD, RP

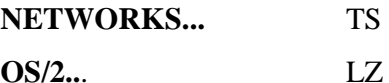

### **SPREADSHEETS**

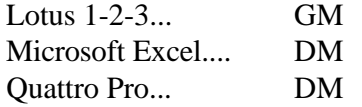

#### **UTILITY PROGRAMS**

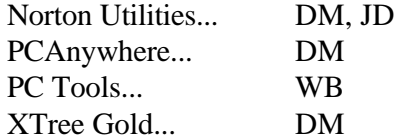

### **WORD PROCESSING**

Microsoft Word.... BW, DM, MR WordPerfect.... DM, GM, JD WordStar... TS

#### **WINDOWS**

Windows 3.1... DM, JM Windows 95... DM, JM WindowsNT... TS

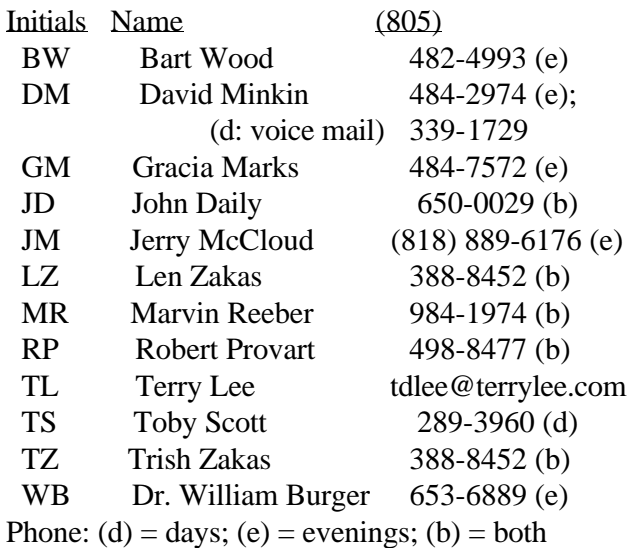

### **CIPCUG INTERNET SERVICE**

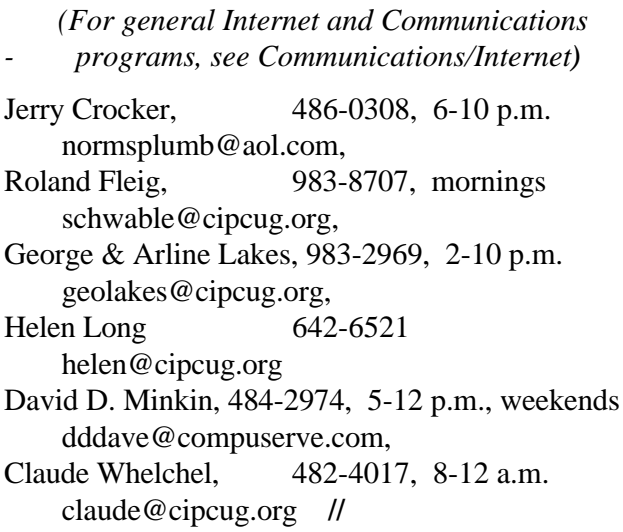

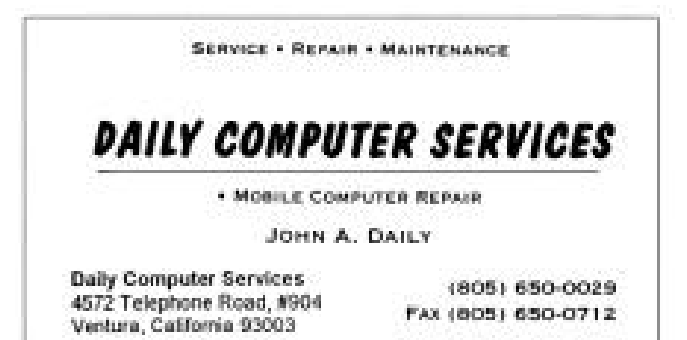

### Editor's corner

We don't have an article aimed primarily at beginners this month because I was swamped with work for other clubs I belong to. I pulled a couple of days of duty at the Ventura County Fair for the Ventura County Philatelic Society (that's stamp collectors to most of us) and then had three newsletters to do on Monday and Tuesday, so I didn't have time to prepare a beginner article. I've had some nice comments on the articles, and I fully expect to have another one for the next issue.

As I've said before, everyone is welcome to write such an article. If you have an idea for a topic that would help new computer users, put some thoughts down on paper (or in an e-mail message) and let me have them. Everyone will benefit from shared knowledge, which is the prime reason for user groups: Users helping other users.

\* \* \*

Toby Scott's discussion of firewalls at the last meeting caused some interesting discussions during the break. One member asked me if there was any need for a firewall if your Internet connection is a dial-up modem rather than a cable modem or a T-1 line. As Toby said, an always-on Internet connection is the most likely target for hackers because it has a single address and is easier to find. But I've been amazed at the number of times that ZoneAlarm has popped up messages saying it just blocked an attempt to contact my computer.

For all I know, some – maybe all – of the tries were legitimate attempts by the Web site I was on to send me something I would have been happy to get. On the other hand, maybe they weren't, and given the choice I would rather stop something dangerous than accept something that might or might not be useful.

The other feature of ZoneAlarm that impresses me is that it tells me when a program on my computer is trying to access the Internet and asks me if I want it to do so. I can tell it to always let my e-mail program, my Web browsers and any other programs that I feel secure about access the Internet whenever they try to. I can also handle each instance as it comes up, saying "yes" this time and "no" the next time. The program has a "remember this answer" feature so I don't have to be asked every time every program tries to go to the Web. This aspect of the program stops what has been dubbed "spyware" from sending information that you don't even realize it has collected or plans to share with … whoever.

One problem – and I'm not sure that it could be fixed – is that ZoneAlarm doesn't tell me who tried to access my computer from the outside or who tried to send information. A series of numbers for an ISP address or a program name that bears no obvious relationship to the main program it was installed with are of minimal help. If I had more information about some of the programs trying to access the Internet, I might be more willing to answer "yes" to some of the requests. I know I could use some of the easily available tools to get more information about the outsiders trying to get in, but so far it hasn't seemed to be worth the extra effort required.

-- John Weigle, editor

### Treasurer's report 7-1-00 through 7-29-00

*By Art Lewis, Treasurer*

### **Income**

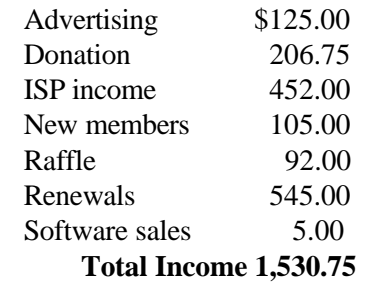

### **Expenses**

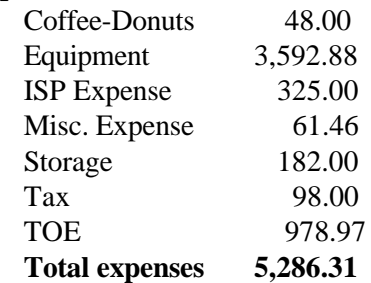

### **Total Income - Expenses -3,755.56**

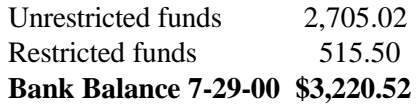